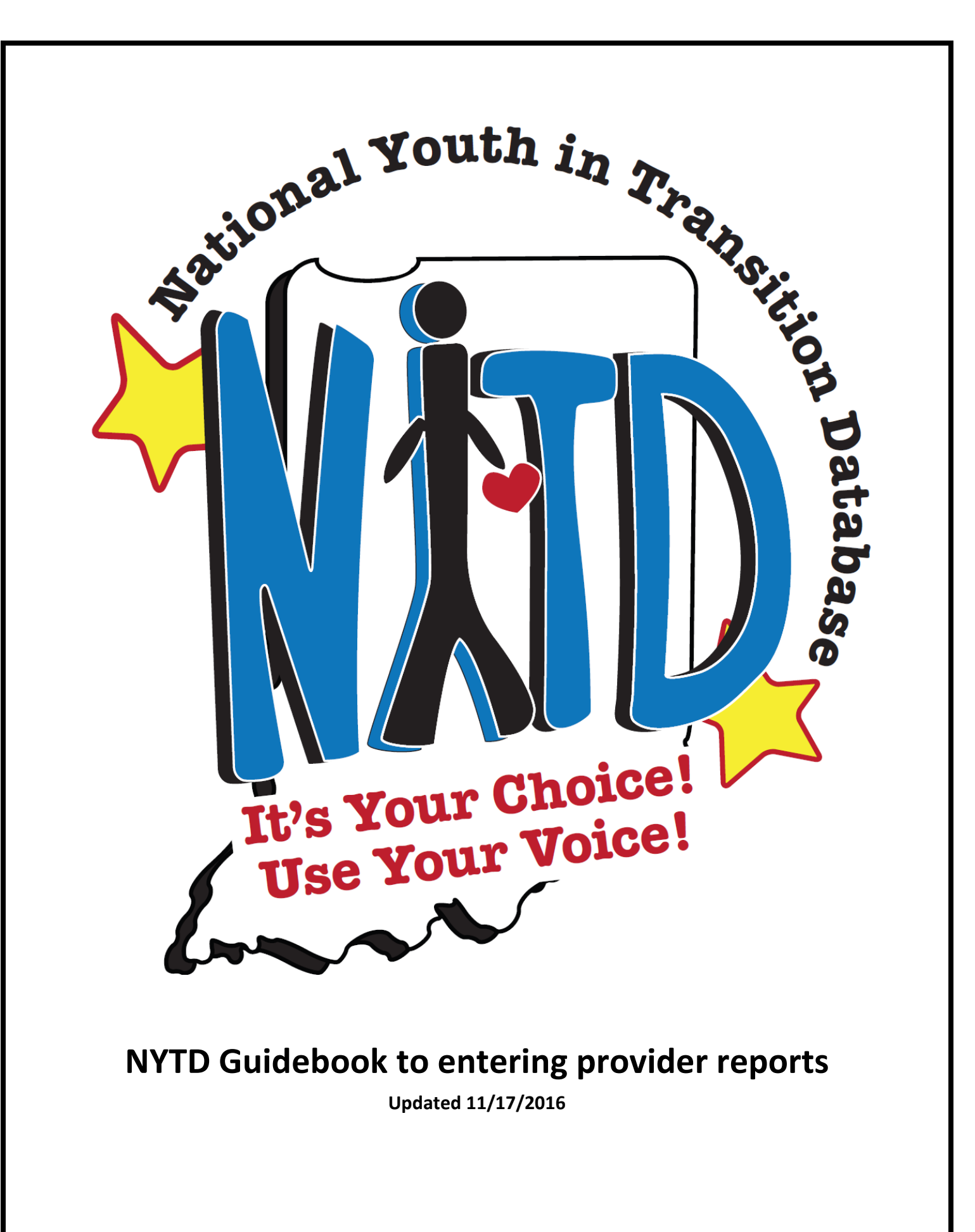

[How to get to the KidTraks NYTD portal](#page-3-0)

[Entering information into the NYTD portal](#page-7-0)

[NYTD History/Reciept of report submission](#page-11-0)

To submit monthly reports through KidTraks, please start by logging into KidTraks: [\(https://financials.dcs.in.gov/Login.aspx?ReturnUrl=%2f\)](https://financials.dcs.in.gov/Login.aspx?ReturnUrl=%2f)

Please note that your agency is responsible for deciding who will be submitting NYTD monthly reports. If your agency has selected individual/s who do not currently have access to KidTraks you will need to obtain a username and password those responsible for entering the NYTD reports. All usernames, passwords and password resets will be handled by KidTraks.

Note: KidTraks personnel should NOT be contacted for anything related to NYTD reporting that does not directly pertain to the functioning of the KidTraks reporting system (i.e. usernames/passwords, password resets, error messages). The DCS NYTD helpdesk [\(dcsnytd@dcs.in.gov\)](mailto:dcsnytd@dcs.in.gov) will remain available for any technical questions related to NYTD (i.e. definitions of NYTD eligible services, due dates, reporting cycles). When in doubt, contact the DCS NYTD helpdesk and we will direct you to the appropriate source to assist you with trouble shooting.

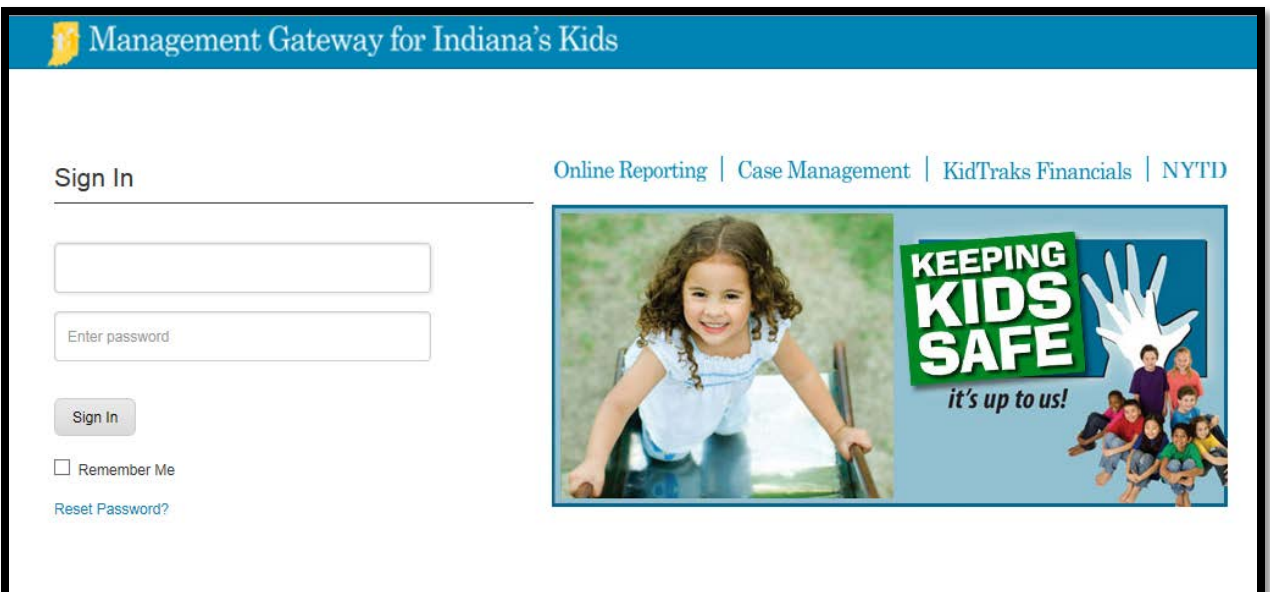

One you have logged in to KidTraks you will be taken to the "home" page

<span id="page-3-0"></span>From the "home" page, click on "Cases" and then on "Case Inquiry". You will be routed to the "Case Inquiry" screen.

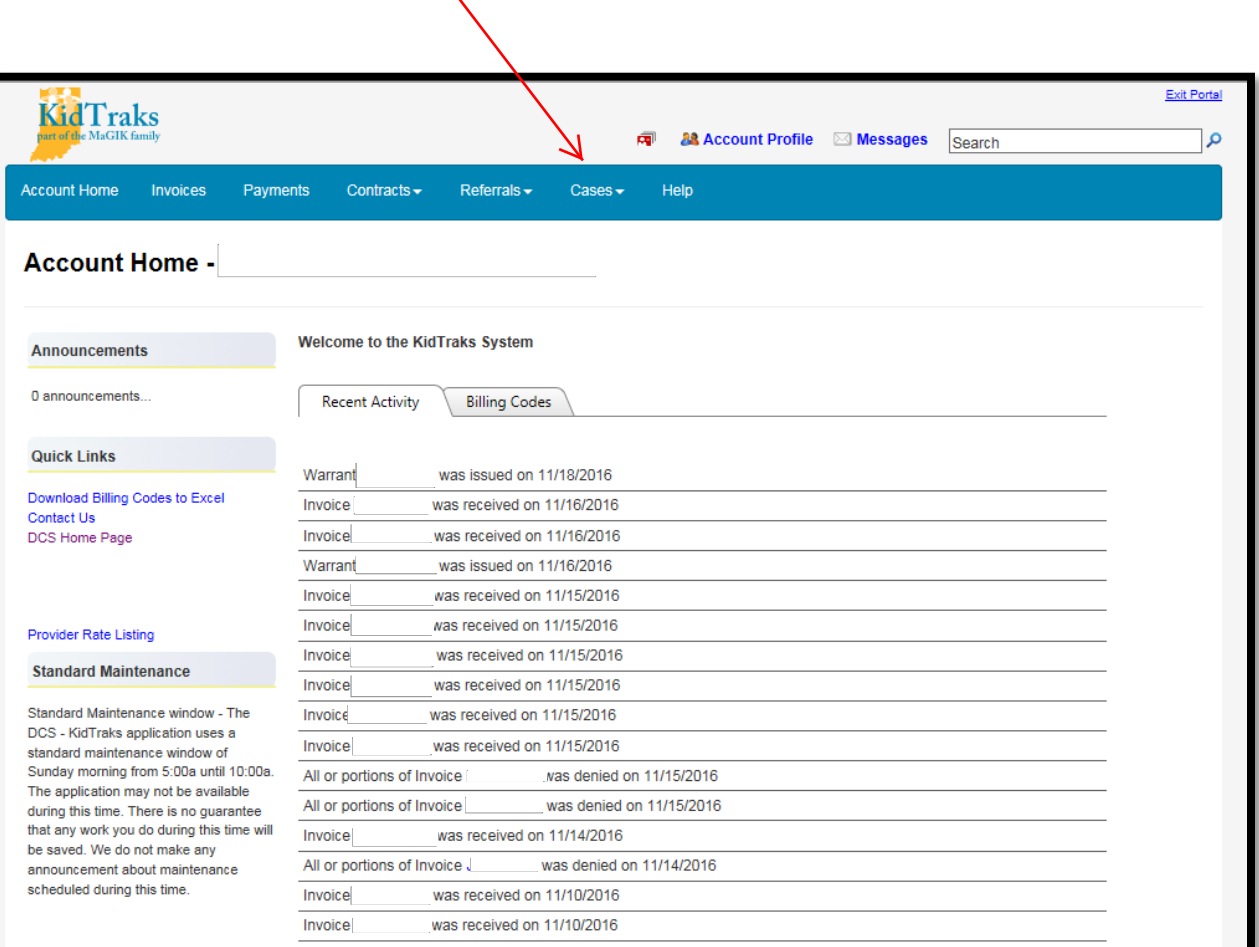

You can enter a case by using a youth's person ID, case number, name, etc. For this demo we will enter the case by using the youth's name.

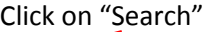

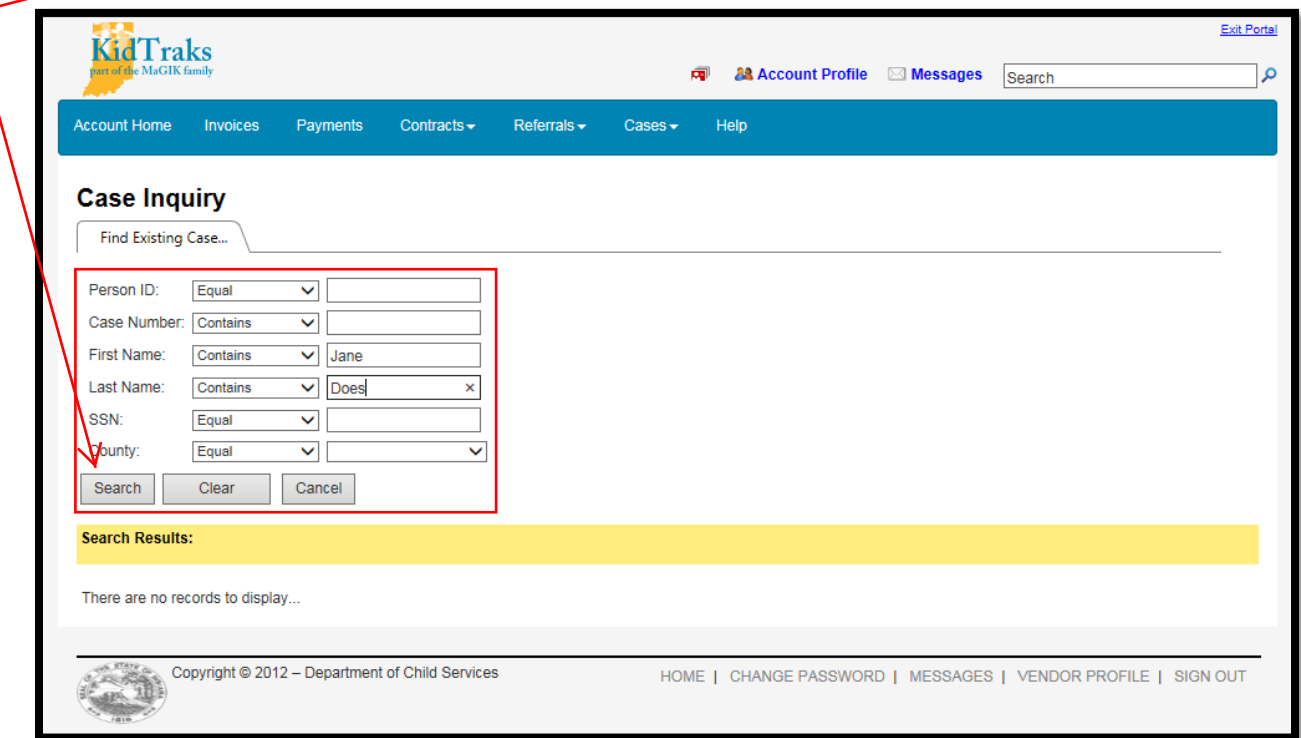

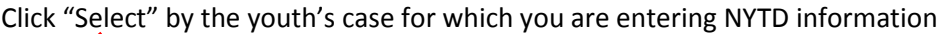

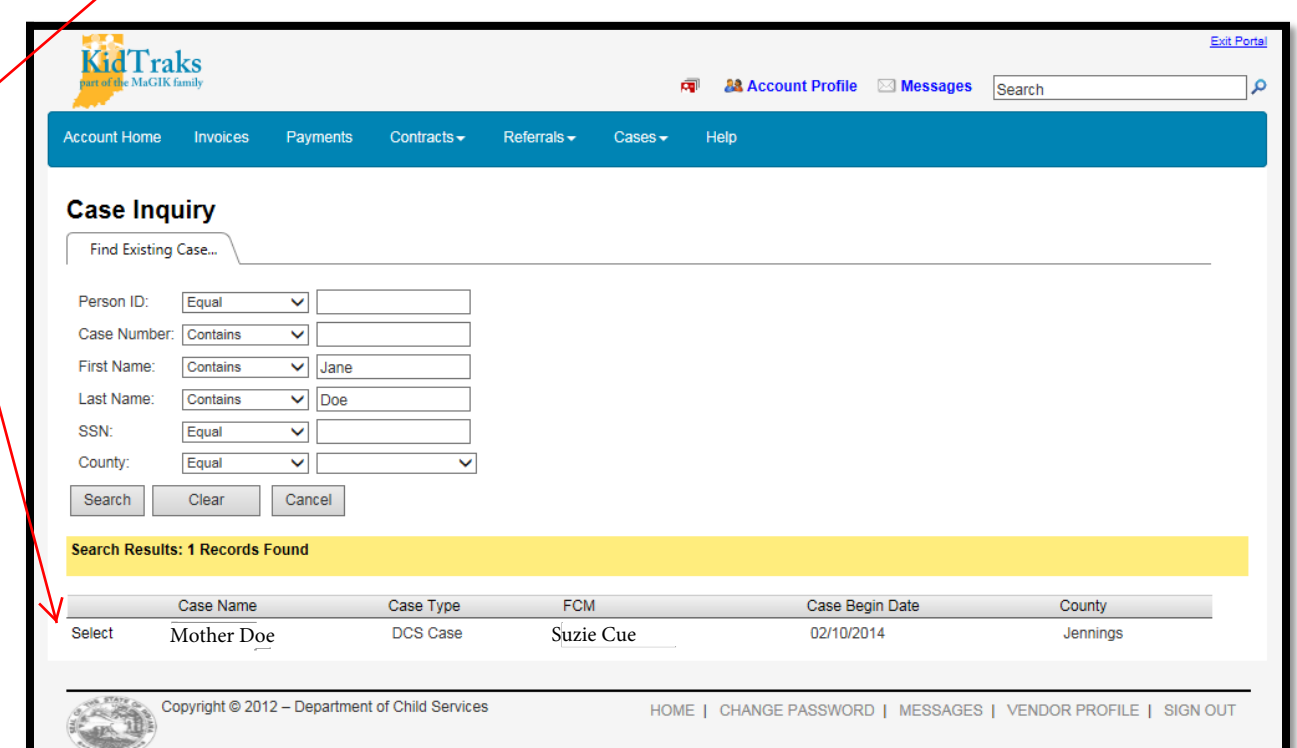

This will take you to the "Case Information" screen.

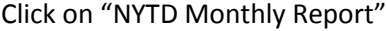

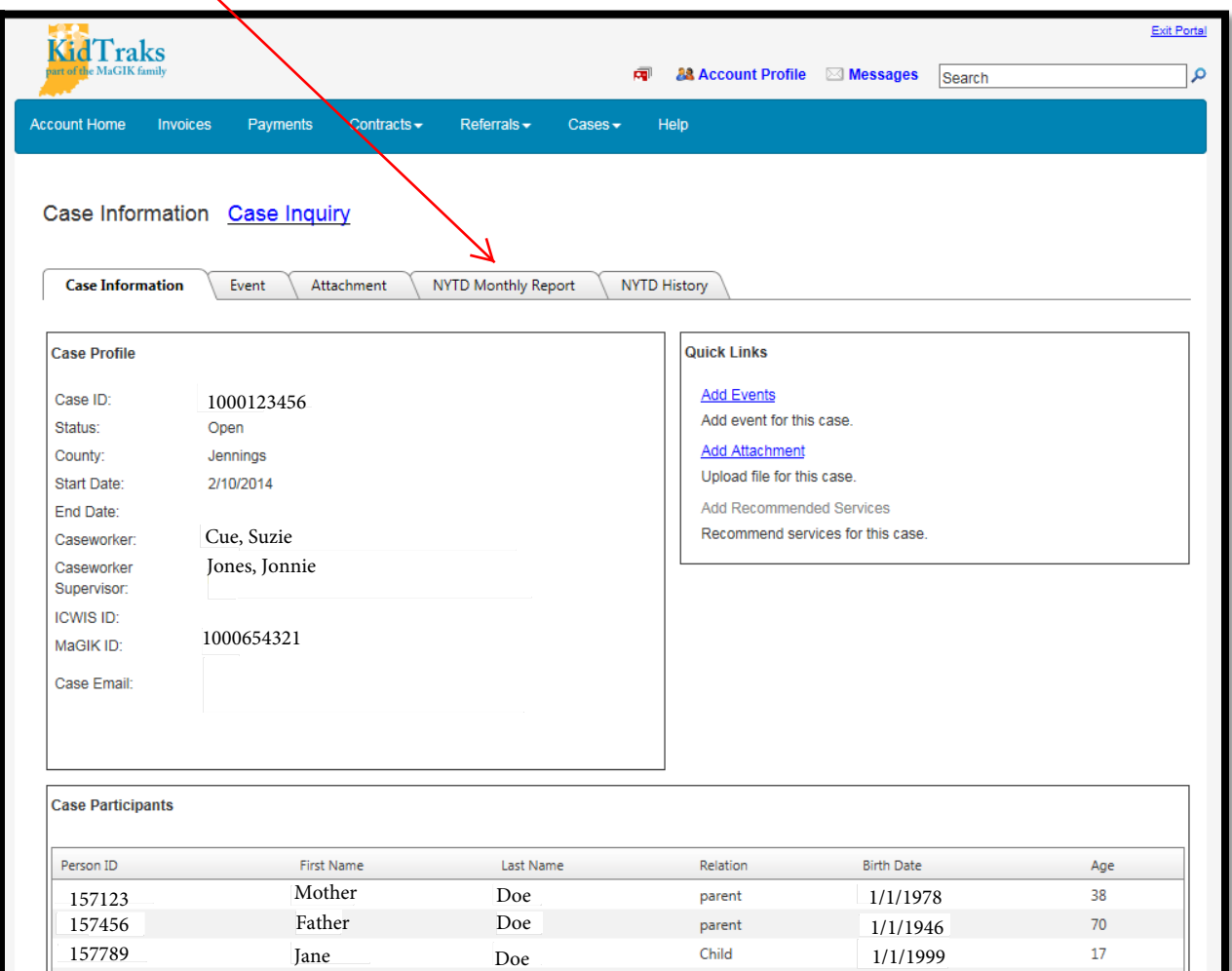

<span id="page-7-0"></span>You can ensure that you are entering information for the correct youth by clicking on the person icon directly to the right of the Person ID. Some cases may show the same youth's name more than once. Be sure to check that the youth's Person ID matched the Person ID on the referral.

Ensure that the dates in the "Report Period" field match the month of the report you are entering. (i.e. if you are entering a November report be sure that the report period reads: 11/1/2016-11/30/2016)

The report date should read as the last day of the month for which report period you are entering reports. (i.e. if you are entering a November report the report date should read 11/30/16.

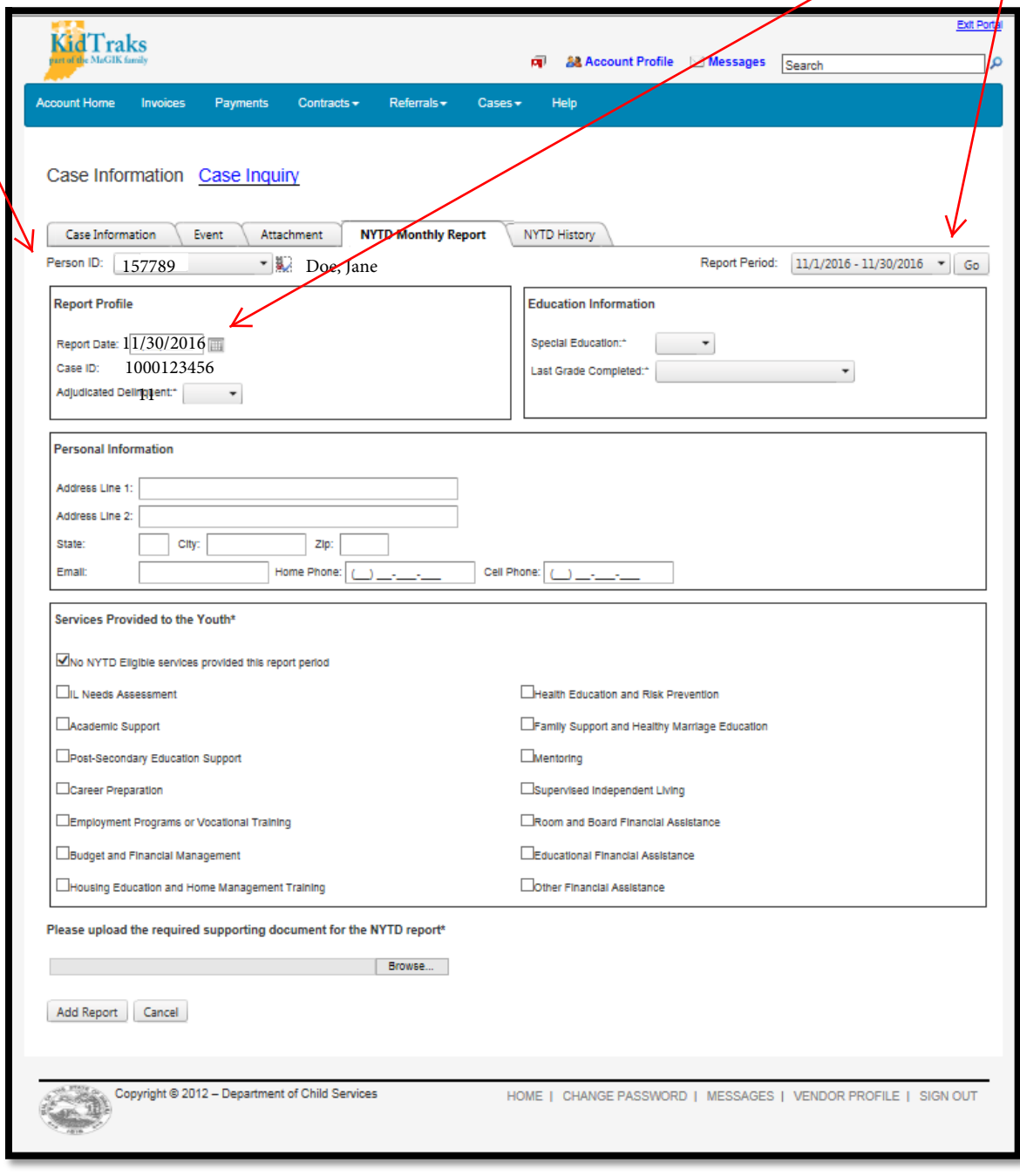

It is mandatory for you to enter:

**Adjudicated Delinquent:** This refers to whether or not the youth has EVER been adjudicated a delinquent. Mark "Yes" if the youth has EVER been adjudicated a delinquent. Mark "No" if the youth has NOT EVER been adjudicated a delinquent.

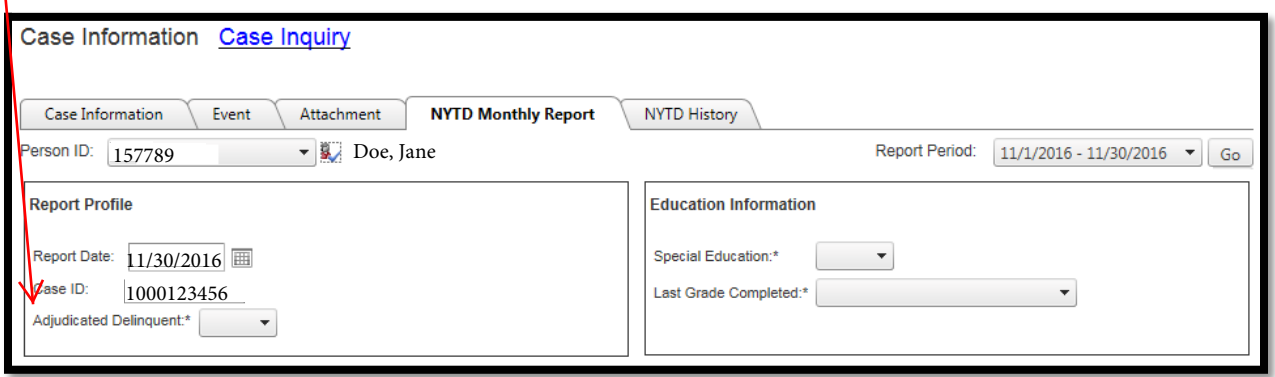

**Last Grade Completed:** This refers to the youth's highest educational level attained. Examples:

- If a youth is currently in the  $10^{th}$  grade then you would mark "9<sup>th"</sup> in this field.
- If a youth is working toward earning his/her HSE you would mark the last grade the youth completed before working toward his/her HSE.
- If a youth has earned his/her HSE you would mark the last grade the youth completed his/her(remove his/her add "as" HSE.
- Postsecondary education or training refers to any postsecondary education or training, other than an education pursued at a college or university.
- If the youth has completed at least one semester of study at a college or university you would mark "college" in this field.

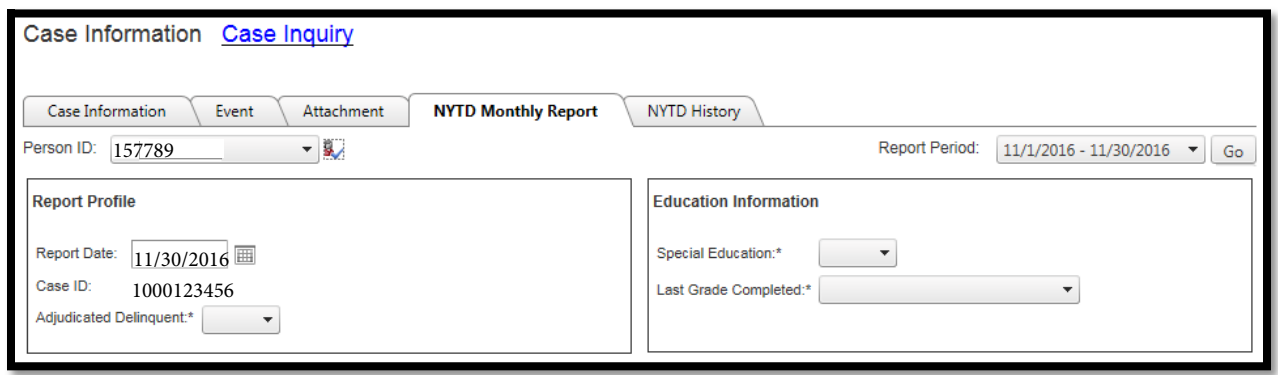

**Special Education:** This refers to whether or not a youth is currently receiving special education, defined as "specifically designed instruction, at no cost to the parents, to meet the unique needs of a child with a disability." Mark "yes" if the youth has a current, active IEP. Mark "no" if the youth does not have a current, active IEP.

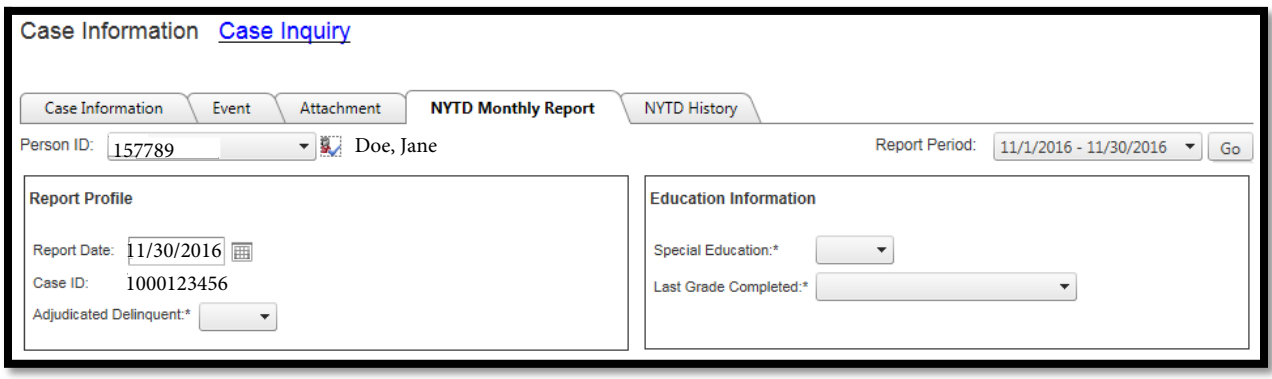

Please communicate with the case manager/probation officer to determine the correct responses for these elements. *Contac[t DCSNYTD@dcs.in.gov](mailto:DCSNYTD@dcs.in.gov) if you have any technical questions about how you should respond to any of the above.* 

**Address** This field is not mandatory. Please enter contact information you have for the youth. This will autopopulate from the last report that was entered and will only need to be updated if the youth's address has changed since the last report period.

## **Services Provided to the Youth:**

<http://www.in.gov/dcs/files/NYTDServiceElements.pdf>

## **Upload completed report**

After all information has been entered:

Click "Add Report"

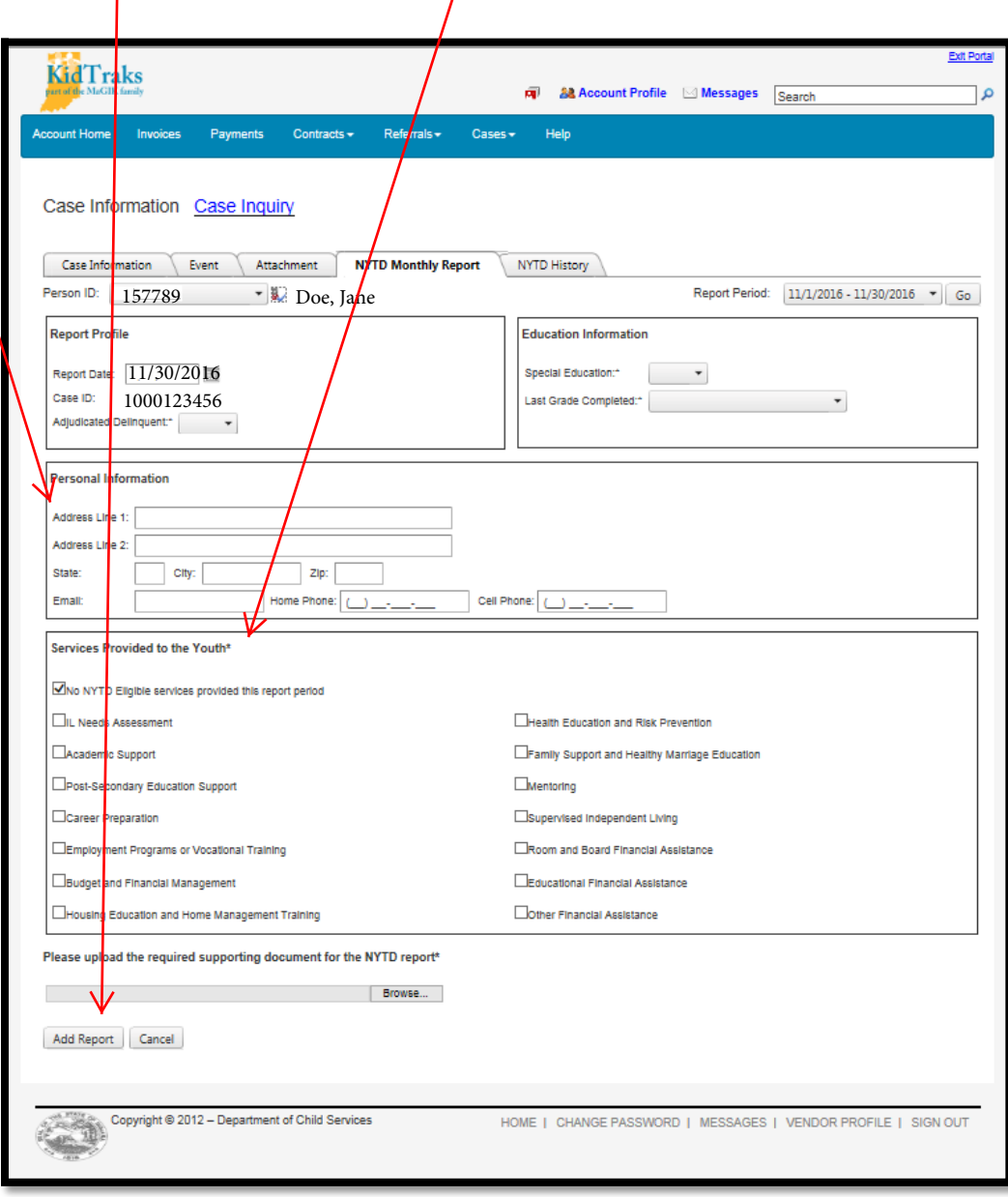

<span id="page-11-0"></span>You will receive a message giving the youth's person id, case id, name and submitted date and time. This serves as verification to the user that the report submission was successful.

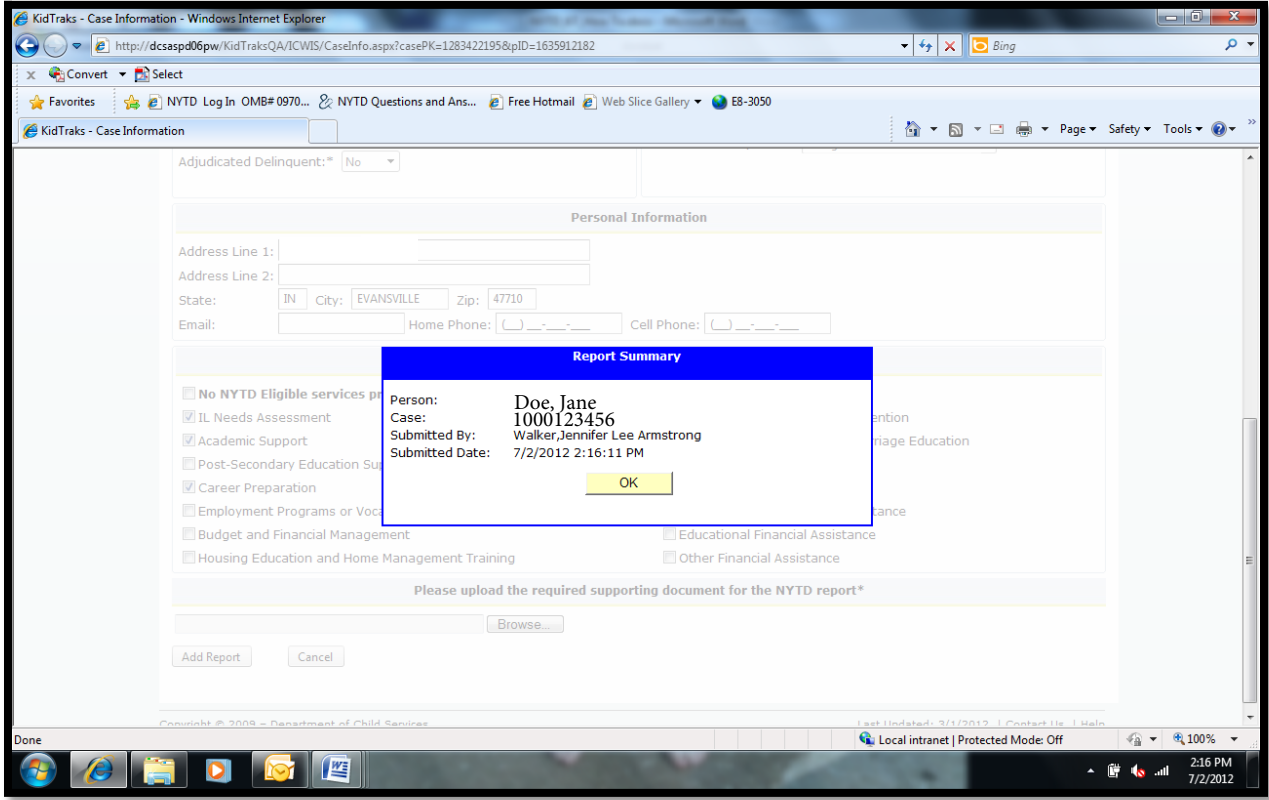

To print out receipts of submitted reports go to the "NYTD Report History" page.

Click on "Edit"

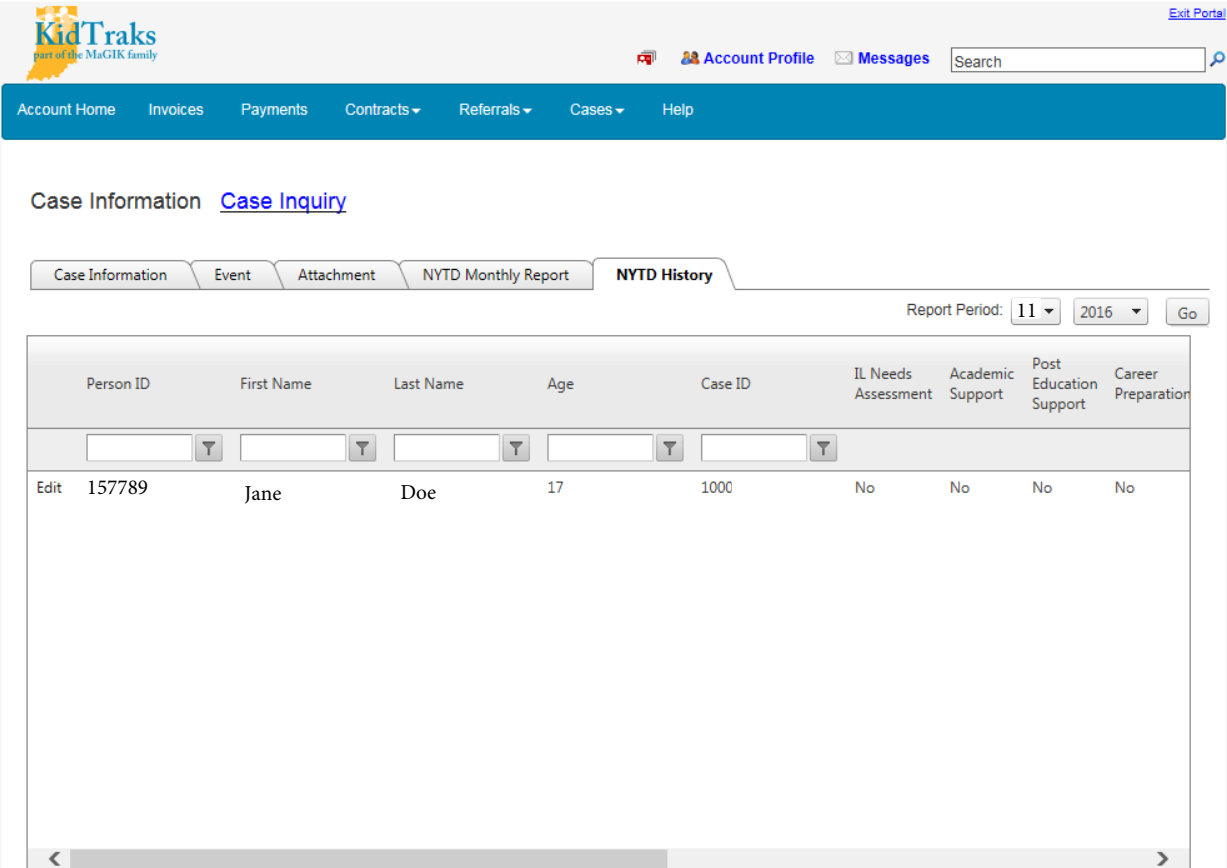

Note: this page will keep historical data of NYTD reporting for the youth.

You will be taken to a page that reads "NYTD Report Information: Case Information"

Click on "Go" that is located next to "Print Report"

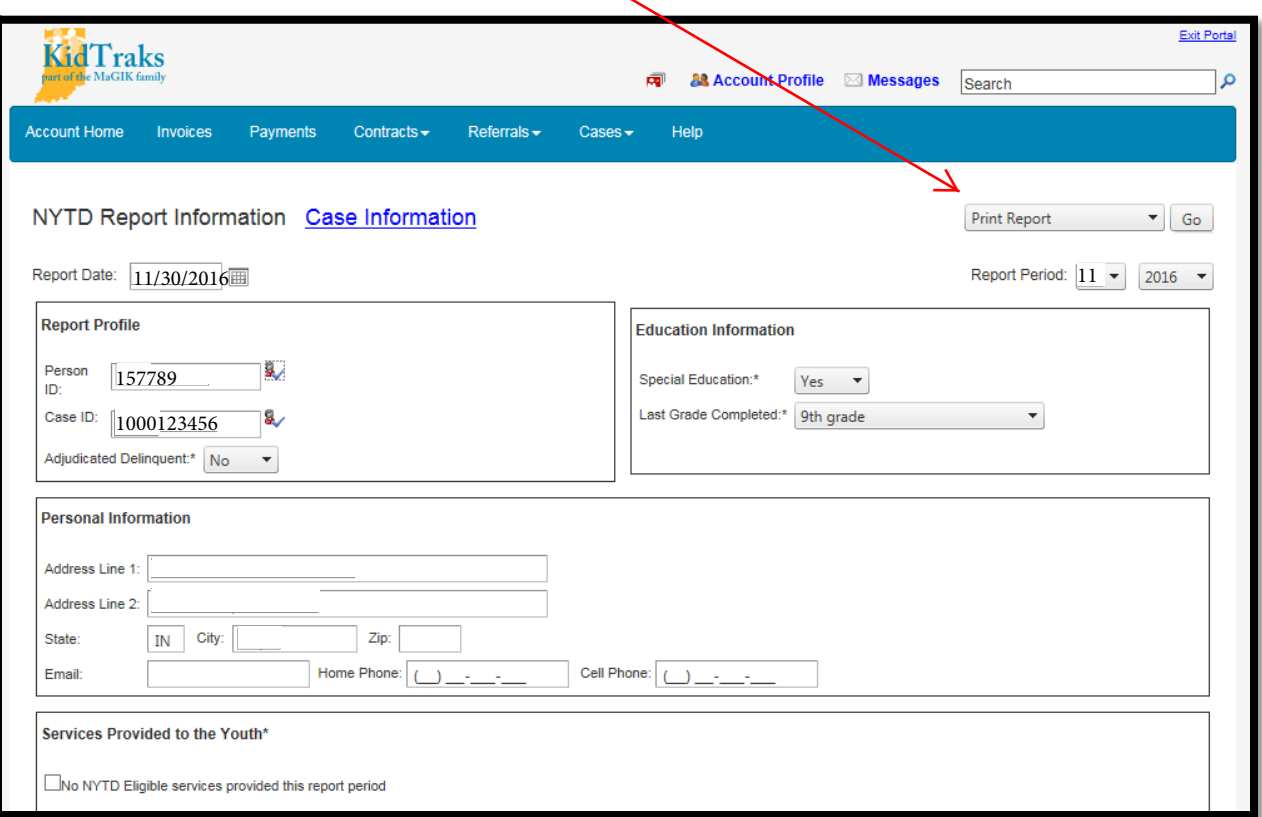

This will pull up an Adobe PDF document that shows report/education information, personal information, and service provided to the youth. This document should be printed off and placed in the youth's file to serve as verification to auditors that NYTD reports have been entered for each youth.

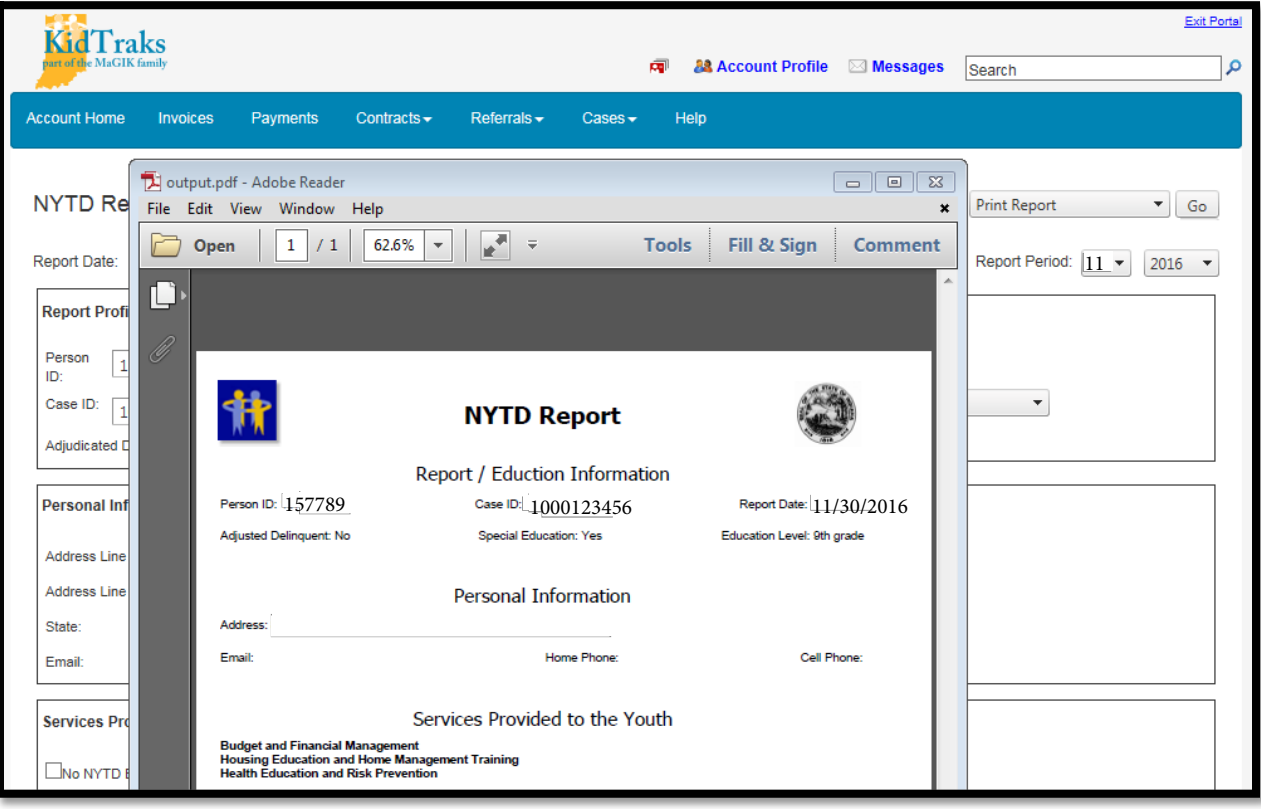